## **1. INTRODUCTION**

The Dension Gateway Enabler tool (GEN tool) provides a quick and easy solution to help the installation of the Dension Gateway 500, Gateway 500S or Gateway 500S BT products in BMW vehicles with MOST optical system.

To operate the Gateway product properly certain protocols have to be enabled in the car audio system, which might not be coded by default in all BMW vehicles. Enabling these protocols normally requires a car diagnostics tool (e.g. Autologic or NCS Expert) and the expertise of a BMW specialised workshop.

The GEN tool **provides** these specific **enabling / disabling** diagnostics functions only, thus making it a small and affordable device to help the installation / removal of the Gateway product.

#### **Important note**

When using the GEN tool for enabling, it gets **linked** to the specific Dension Gateway and the car it is installed to.

**Therefore:**

- The Gateway **has to be installed** in the system **prior to the enabling procedure**
- You **cannot enable these settings in multiple cars** with a single GEN tool
- . **Keep the GEN tool with the owner** of the Gateway as it may be needed later (e.g. when moving the Gateway to a different vehicle or when certain service operations are done)

If the Dension Gateway functions **are working** without enabling the use of the GEN enabler tool is **not recommended**.

The compatibility of the GEN tool may **differ** from the compatibility of the Gateway product therefore **please refer to** the corresponding **compatibility sheets** below.

# **2.COMPATIBILITY**

The GEN tool is compatible with the following vehicles:

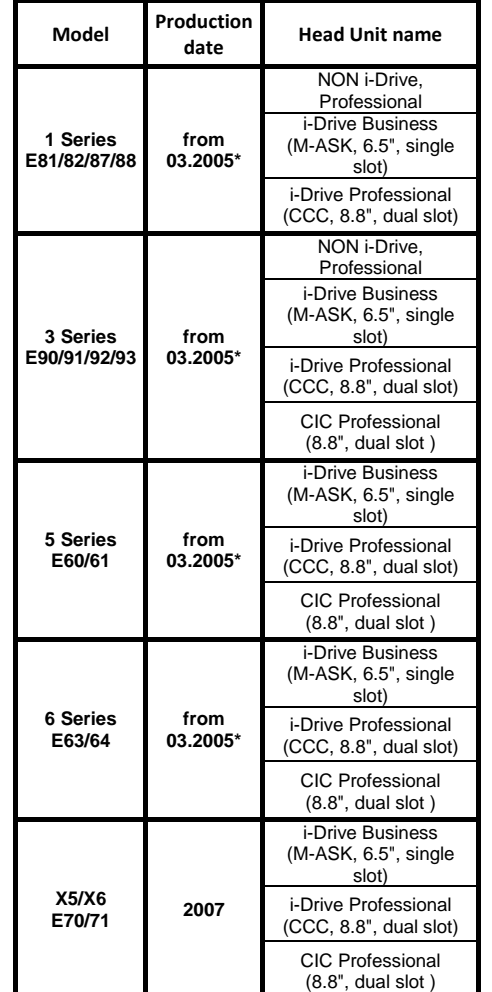

**\*** older models are supported only if the factory iDrive software has been updated.

### **3. GENFUNCTIONS**

The GEN enabler tool can be used to

- **Activate** the *iPod and / or Phone functions*
- **Deactivate** the *iPod and / or Phone functions*

# **4. GENSETTINGS**

The GEN tool has **4 DIP switches**. These need to be **set carefully** according to the car type, specification and the required programming option(s). The **default setting is ALL OFF**.

Possible DIP configuration options:

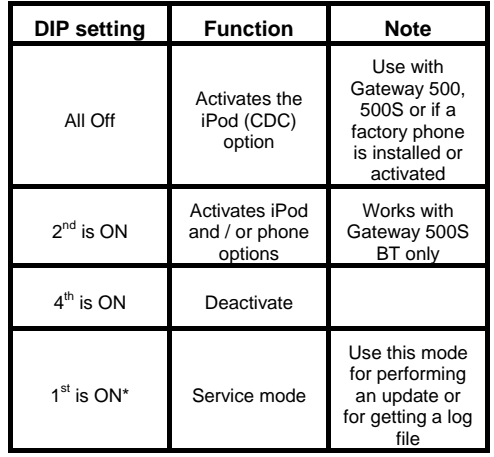

**\*** please contact our support team for further details

**Please note:** you need to change the default DIP setting (all OFF) **only** if you want **to enable the phone option**. In order to do that **turn DIP switch #2 ON** (works with Gateway 500S BT only) on the GEN enabler device.

#### **5.GETTING STARTED**

Install the Gateway device according to the installation manual. We strongly recommend having the device installed by a professional installer – including the coding with the GEN tool.

The GEN tool is shipped in a **ready-toenable** state, which means that when the GEN tool is plugged into a vehicle with a Gateway installed properly, it performs the enabling process.

**DENSION** 

**Gateway Enabler tool for GW500, GW500S and GW500S BT inBMW E Series** 

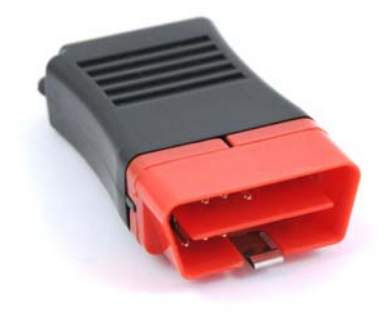

**User Manual v.1.1 GEN-9212-2** 

## **Using the GEN Tool**

Please **make sure** that the Gateway 500, 500S or the Gateway 500S BT is in **Gateway mode**. Turn the **ignition ON, wait for >30 seconds** and **connect** the GEN enabler tool to the **OBD 2 diagnostic connector** of the vehicle.

The enabling procedure starts automatically and takes approximately **20-30 seconds**. During the process the status LED on the GEN tool is flashing green / red.

Once the procedure **finished successfully** the LED will show a **steady green** signal on the GEN enabler tool and the audio system will restart automatically (in most cases) in order to load the new configuration setup. **Please note: do not remove the GEN tool throughout this procedure!**

The GEN tool is capable of enabling the functions in the vast majority of BMW vehicles with a MOST optical system, (see compatibility table in **section #2**). However, there might be some vehicle specific configurations and special set-ups where the GEN tool will not operate and the enabling procedure cannot be completed. In such cases the status LED **shows a RED signal** after the procedure.

If the LED shows a steady red signal with flashing green, the flashing green signal indicates an error code.

If the **green signal shows one long** and **two short flashes** please **check** the following things on your setup:

- a) ignition was **turned ON**
- b) special anti-theft protection is deactivated (on OBD service port)
- c) all DIP switches are correctly set on the GEN enabler tool and the Gateway hardware
- d) there is **no optical brake** on the MOST optical ring (the blue LED shows a solid light on the Connector port or AUX-box when the ignition is ON)
- e) there is **no major fault** in your vehicle like a '**Check engine**' warning (the vehicle should be fixed before coding)

If the problem still persists or if the error code is different from the one described above please **contact** your local supplier or visit http://www.dension.com and click on 'Support'.

### **6.SERVICING YOUR VEHICLE**

Vehicles with a MOST optical communication network have a very sophisticated system, and the use of a diagnostic computer might be involved in servicing.

To avoid conflict with such diagnostics devices, **Dension recommends to**

- select Bypass mode on the Gateway device
- disable the activate functions using the GEN enabler, if your vehicle requires a software update

**before** the vehicle is taken to the car service for inspection.

#### **How to disable**

**Turn ON the DIP switch #4** on the GEN enabler tool (all other to OFF) and **set** the mode selector switch to **service / bypass mode** on the **AUX-box** or on **the connector port**. Turn the **ignition ON, wait for >30 seconds** and **connect** the **GEN tool** to the OBD 2 connector

The disabling procedure starts immediately and takes approximately **20-30 seconds**. During the disabling procedure the status signal LED on the GEN tool is flashing green / red.

Once the disabling procedure is **finished** the LED will show a **steady green** signal. If the process is successful the audio system will restart (most cases) automatically in order to load the new configuration setup. **Please note: do not remove** the GEN tool **throughout this procedure**.

### **7.DISCLAIMER AND WARRANTY**

#### **Disclaimer**

The GEN tool does not have all vehicle diagnostics and configuration functions available in the professional diagnostics tools. It is meant to help Gateway installations only.

Despite all efforts and several tests, Dension and its authorised distributors and retailers cannot guarantee that by using the GEN tool there is no need for a professional diagnostics tool to enable the features on certain vehicles. The GEN tool can replace the enabling functions of a professional diagnostics tool in many cases, but it does not replace the skills of a professional installer.

If your car's electrical system begins to behave erratically, please disconnect the GEN tool and immediately remove the Gateway interface physically and have the car inspected by your installer. Dension and its authorised distributors and retailers are not liable for any incidental consequential or indirect damages or loss and do not assume liability for any diagnostic fees.

Dension reserves the right to modify its products or specifications without prior notice.

#### **Warranty**

Dension devices carry a one-year limited warranty that protects you from defects in material and workmanship of products sold by Dension or its authorized distributors and retailers. Dension does not warrant any installation work or assume liability for any damage caused due to negligence, improper installation or operation. For warranty claims, proof of purchase is required.

## **Further Assistance**

If you need further assistance in using your Dension Gateway, please contact your local supplier or visit www.dension.com and click on 'Support'.